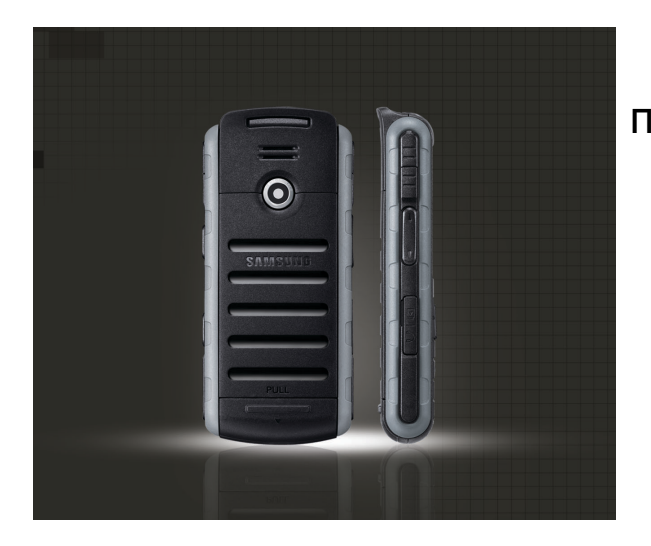

## Samsung B2700 Руководство по использованию

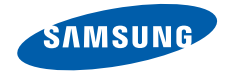

# О данном руководстве

Данное руководство предназначено для знакомства с функциями и возможностями мобильного телефона. Прежде чем приступить к использованию телефона, см. разделы «Знакомство [с телефоном](#page-13-0)», «[Подготовка](#page-20-0) телефона к работе» и «[Основные](#page-25-0) функции».

## Обозначения, принятые в данном

### руководстве

Перед началом работы ознакомьтесь с обозначениями, принятыми в данном руководстве.

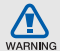

Предупреждение — ситуации, которые могут привести к получению травмы вами или кем-либо из окружающих

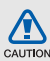

Внимание — ситуации, которые могут привести к повреждению устройства или другого оборудования

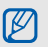

Примечание — примечания, советы или дополнительная информация

 $\blacktriangleright$  См. — страницы с соответствующей информацией, например: ► Стр. 12 (означает: см. стр. 12)

- **→ Следующий шаг последовательность** операций, которую надо воспроизвести для выполнения определенного действия, например: нажмите клавишу подтверждения → **Сообщения** → **Создать** (означает: выберите клавишу подтверждения, затем **Сообщения**, затем **Создать**)
- [ ] Квадратные скобки клавиши телефона, например: [ $\sqrt{2}$ ] (означает клавишу включения и выхода из меню)
- < > Угловые скобки программные клавиши для управления различными функциями телефона, отображаемыми на экране, например: <**Да**> (означает программную клавишу **Да**)

## Сведения об авторских правах

Права на все технологии и изделия в составе данного устройства являются собственностью соответствующих владельцев.

- Bluetooth<sup>®</sup> является зарегистрированной торговой маркой Bluetooth SIG, Inc. во всем мире. Идентификатор Bluetooth QD: B014313.
- Java™ является товарным знаком корпорации Sun Microsystems, Inc.
- Windows Media Player<sup>®</sup> является зарегистрированным торговым знаком корпорации Майкрософт.

# Содержание

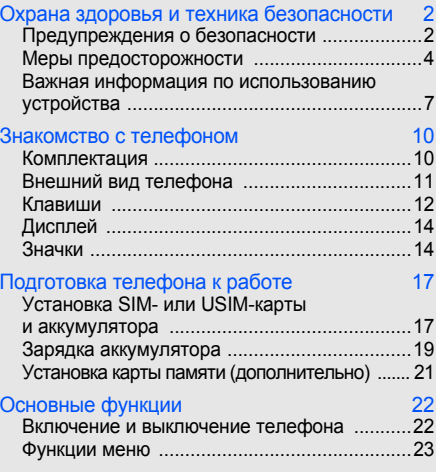

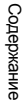

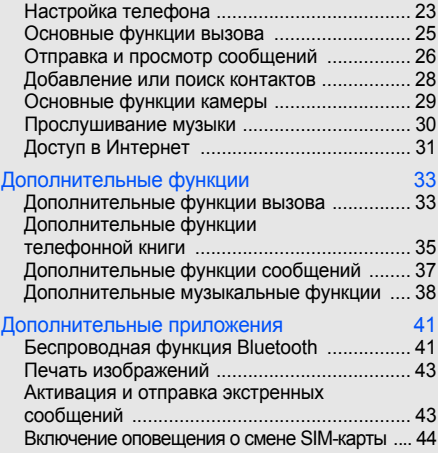

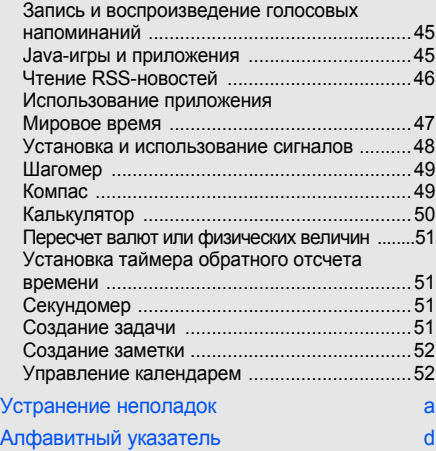

## <span id="page-5-0"></span>Охрана здоровья и техника безопасности

Для обеспечения наилучшей работы телефона, а также во избежание опасных ситуаций или нарушения закона, ознакомьтесь со следующими мерами предосторожности.

<span id="page-5-1"></span>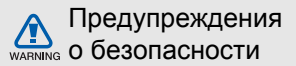

### Храните телефон в местах, недоступных для детей и домашних животных

Во избежание несчастных случаев храните мелкие детали телефона и аксессуары вместах, недоступных для детей и домашних животных.

## Берегите слух

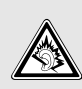

Прослушивание музыки с помощью наушников на большой громкости может привести к нарушениям слуха. Используйте минимально достаточный уровень громкости при разговоре или прослушивании музыки.

### Правильная установка мобильного телефона и аксессуаров в автомобиле

Убедитесь, что мобильные телефоны или аксессуары, установленные в автомобиле, надежно закреплены. Не помещайте телефон и его аксессуары рядом с подушкой безопасности или в зоне ее раскрытия. Неправильная установка оборудования беспроводной связи может привести к серьезным травмам в случае срабатывания подушки безопасности.

### Аккуратное использование и утилизация аккумуляторов и зарядных устройств

- Используйте только рекомендованные компанией Samsung аккумуляторы и зарядные устройства. Несовместимые аккумуляторы и зарядные устройства могут привести к серьезным травмам и повреждению телефона.
- Никогда не сжигайте использованные аккумуляторы. Следуйте всем требованиям местного законодательства при утилизации используемых аккумуляторов.
- Никогда не помещайте аккумуляторы и телефоны внутрь или на поверхность нагревательных приборов, например микроволновых печей, духовок или радиаторов. При перегреве аккумуляторы могут взорваться.
- Никогда не разбивайте и не прокалывайте аккумуляторы. Берегите аккумулятор от высокого внешнего давления, которое может привести к короткому замыканию или перегреву.

### Меры предосторожности при использовании кардиостимуляторов

Во избежание радиопомех сохраняйте расстояние не менее 15 см между мобильным телефоном <sup>и</sup> кардиостимулятором, как рекомендуют производители, независимая группа исследователей и эксперты Института исследований беспроводных технологий. При появлении малейших признаков радиопомех в работе кардиостимулятора или другого медицинского прибора немедленно выключите телефон и проконсультируйтесь с производителем кардиостимулятора и медицинского оборудования.

### Выключайте телефон в потенциально взрывоопасной среде

Не используйте телефон на автозаправочных станциях (станциях техобслуживания), а также вблизи емкостей с топливом или химическими веществами. Выключайте телефон в соответствии с предупреждающими знаками и инструкциями. Телефон может стать причиной взрыва или пожара в непосредственной близости от объектов хранения топлива или химических веществ, а также <sup>в</sup> местах выполнения взрывных работ. Не храните и не перевозите горючие жидкости, газы или взрывчатые вещества вместе с телефоном, его компонентами или аксессуарами.

### Снижение риска повреждений и преждевременного износа

При использовании телефона не сжимайте его сильно в руке, нажимайте клавиши слегка, используйте специальные возможности для сокращения числа нажатий на кнопки (например, шаблоны или режим ввода текста Т9).

<span id="page-7-0"></span>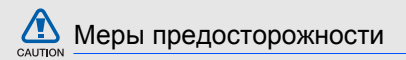

### Безопасность дорожного движения

Не используйте телефон при управлении автомобилем и соблюдайте все правила, ограничивающие использование мобильных телефонов при вождении автомобиля. Для обеспечения безопасности используйте устройства громкой связи.

### Выполняйте все действующие правила и предупреждения

Соблюдайте любые особые предписания, действующие в той или иной ситуации, и обязательно выключайте телефон везде, где его использование запрещено, может вызывать помехи или создает угрозу безопасности.

### Используйте только аксессуары, рекомендованные компанией Samsung

Использование несовместимых аксессуаров может стать причиной повреждения телефона или привести к травме.

### Выключайте телефон рядом с любым медицинским оборудованием

Ваш телефон может создавать помехи в работе медицинского оборудования в больницах или других медицинских учреждениях. Следуйте всем требованиям, предупреждениям и указаниям медицинского персонала.

### На борту самолета выключайте телефон или отключайте его беспроводные функции

Включенный телефон может вызвать помехи, влияющие на работу бортового оборудования самолета. Соблюдайте все правила авиаперелетов и по требованию персонала выключайте телефон или переключайте его в автономный режим.

### Защита аккумуляторов и зарядных устройств от повреждений

- Берегите устройство от воздействия экстремальных температур (ниже 0 °C или выше 45 °C). Слишком высокая или слишком низкая температура сокращает емкость и срок службы аккумуляторов.
- Не допускайте соприкосновения аккумуляторов с металлическими предметами, так как это создает замыкание между контактами «+» и «-» и приводит к временному или постоянному нарушению работы аккумуляторов.
- Не используйте поврежденное зарядное устройство или аккумулятор.

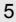

### Обращайтесь с телефоном аккуратно и осторожно

- Телефон соответствует стандарту IP54 (защита от пыли и брызг) и не является водонепроницаемым. Попадание влаги внутрь аппарата влечет за собой прекращение действия гарантии производителя.
- Внешние удары и неаккуратное обращение могут привести к серьезнымповреждениямэлектроники телефона.
- Не раскрашивайте телефон, краскаможет засорить подвижные части и нарушить их нормальную работу.
- Не подносите вспышку фотокамеры или другой источник света телефона близко к глазам людей и животных.

• Действие магнитного поля может повредить телефон и карту памяти. Не используйте чехлы и аксессуары с магнитными замками и берегите телефон от длительного воздействия магнитных полей.

### Не используйте телефон вблизи других электронных приборов, это может привести к возникновению помех

Телефон излучает радиосигналы, которые могут создавать помехи в работе электронных устройств, не защищенных от воздействия радиочастотного излучения, таких как кардиостимуляторы, слуховые аппараты, медицинские приборы. Для устранения радиопомех обратитесь к производителю оборудования.

# CAUTION

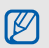

## <span id="page-10-0"></span>Важная информация по использованию устройства

### При использовании держите телефон в обычном положении

Избегайте прикосновений к внутренней антенне телефона.

### Доверяйте ремонт телефона только квалифицированным специалистам

Неквалифицированный ремонт может привести к поломке телефона и прекращению действия гарантии.

### Продление срока службы аккумулятора и зарядного устройства

• Не следует оставлять аккумулятор подключенным к зарядному устройству на срок более недели, поскольку избыточная зарядка может сократить срок службы аккумулятора.

- Если полностью заряженный аккумулятор не использовать в работе, он со временем разряжается.
- После зарядки аккумулятора всегда отключайте зарядное устройство от источника питания.
- Аккумуляторы следует использовать только по назначению.

## Аккуратно обращайтесь с SIM-картой и картами памяти

- Не извлекайте карту при передаче и получении данных, это может привести к потере данных и повреждению карты или телефона.
- Оберегайте карту от сильных ударов, статического электричества и электрических помех от других телефонов.
- Частые стирание и запись данных уменьшают срок службы карты.
- Не прикасайтесь к позолоченным контактам карт памяти пальцами и металлическими предметами. Загрязненную карту протирайте мягкой тканью.

### Доступ к службам экстренной помощи

В некоторых зонах и при некоторых обстоятельствах невозможно совершить экстренные вызовы. Перед отъездом в отдаленные или необслуживаемые области продумайте другой способ связи со службами экстренной помощи.

### Информация о сертификации удельного коэффициента поглощения (SAR)

Телефон изготовлен с учетом предельно допустимых уровней облучения радиочастотной (РЧ) энергией, рекомендованных Советом ЕС. Данные стандарты запрещают продажу мобильных телефонов, уровень излучения которых (называемый удельным коэффициентом поглощения SAR) превышает 2,0 Ватта на один килограмм массы тела.

Во время тестирования максимальный SAR для данной модели составил 0,997 Ватт на килограмм. При обычном использовании значение SAR гораздо меньше, поскольку телефон затрачивает только радиочастотную энергию, необходимую для передачи сигнала на ближайшую базовую станцию. Благодаря автоматическому снижению уровня излучения телефон сокращает общее количество выделяемой радиочастотной энергии.

Декларация соответствия на задней обложке данного руководства показывает соответствие директиве европейского парламента и Совета по радиооборудованию и телекоммуникационному терминальному оборудованию. Для получения дополнительных сведений о SAR и стандартах ЕС посетите веб-узел телефонов Samsung.

### Правильная утилизация изделия

(Пришедшее в негодность электрическое и электронное оборудование)

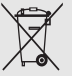

(Действует в ЕС и других странах Европы, использующих раздельную систему сбора отходов)

Наличие этого символа на изделии

или в сопроводительной документации

указывает на то, что по окончании срока службы изделие не должно выбрасываться вместе с другими бытовыми отходами.

Чтобы не наносить вреда окружающей среде и здоровью людей в результате неконтролируемой утилизации отходов, отделяйте такие изделия от остального мусора и сдавайте их на переработку с целью повторного использования ценных материалов.

Сведения о том, куда и в каком виде это изделие следует сдавать для экологически безвредной переработки, можно получить на предприятии розничной торговли, где была совершена покупка, или в органах местной власти.

Торговым посредникам следует обращаться к своему поставщику и внимательно прочитать условия договора купли-продажи.

Запрещается утилизировать это изделие вместе с другими отходами производственной деятельности.

### Правильная утилизация аккумуляторов для этого продукта

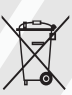

(для стран ЕС и других европейских стран, использующих отдельные системы возврата аккумуляторов). Такая маркировка на аккумуляторе, руководстве или упаковке указывает на то, что аккумуляторы, используемые

в данном продукте, не должны выбрасываться вместе <sup>с</sup> другими бытовыми отходами по окончании срока службы. Химические символы Hg, Cd или Pb означают то, что аккумулятор содержит ртуть, кадмий или свинец в количествах, превышающих контрольный уровень в Директиве ЕС 2006/66. Если аккумуляторы утилизированы неправильно, эти вещества могут нанести вред здоровью людей или окружающей среде. Для защиты природных ресурсов и с целью повторного использования ценных материалов, отделяйте аккумуляторы от остального мусора и сдавайте их на переработку через местную систему бесплатного обмена аккумуляторов.

# <span id="page-13-1"></span><span id="page-13-0"></span>Знакомство с телефоном

В данном разделе представлены внешний вид телефона, клавиши управления, дисплей и значки.

## <span id="page-13-2"></span>Комплектация

В комплект телефона входят:

- Мобильный телефон
- Аккумулятор
- Мобильное зарядное устройство
- Устройство для снятия крышки аккумулятора
- Руководство по использованию
- 

Комплектация телефона может меняться в зависимости от программного обеспечения и аксессуаров, доступных в вашем регионе или предлагаемых оператором мобильной связи.

Дополнительные аксессуары можно приобрести у местных дилеров компании Samsung.

## <span id="page-14-0"></span>Внешний вид телефона

На передней панели телефона находятся следующие клавиши и функции:

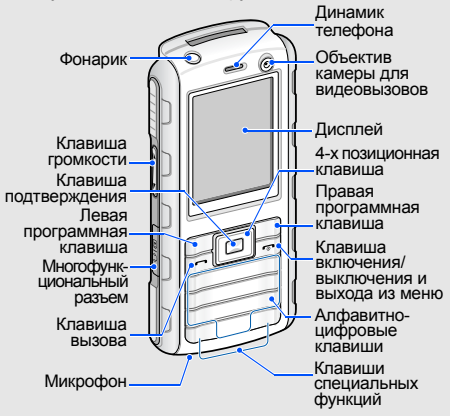

На задней панели телефона находятся следующие клавиши и функции:

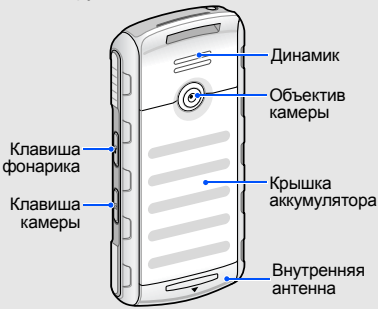

W

Клавиатуру можно заблокировать, чтобы случайные нажатия клавиш не влияли на работу телефона. В режиме ожидания нажмите и удерживайте клавишу [ $*$ ]. Чтобы разблокировать клавиши, нажмите и удерживайте [\*].

### Защита телефона от воды и загрязнений

Телефон непроницаем для брызг и пыли, когда все его отсеки плотно закрыты. Телефон не является водонепроницаемым, поэтому следуйте приведенным ниже инструкциям для предотвращения его повреждения.

- Не погружайте телефон в воду и не используйте его под дождем.
- Не подвергайте телефон воздействию соленой воды или воды с содержанием ионов; берегите телефон от давления воды.
- В случае попадания на телефон воды тщательно протрите его<br>чистой мягкой тканью.
- Убедитесь, что крышка многофункционального разъема
- телефона плотно закрыта.<br>Всегда держите в чистоте крышку многофункционального разъема <sup>и</sup> не допускайте ее повреждения.

E

## <span id="page-15-0"></span>Клавиши

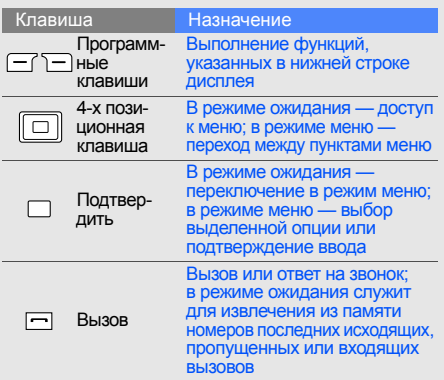

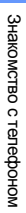

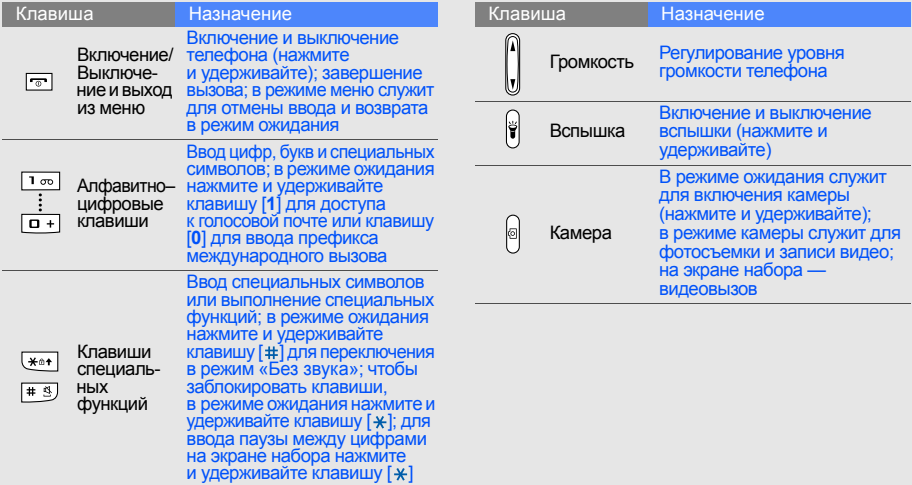

## <span id="page-17-0"></span>Дисплей

Дисплей телефона разделен на три области:

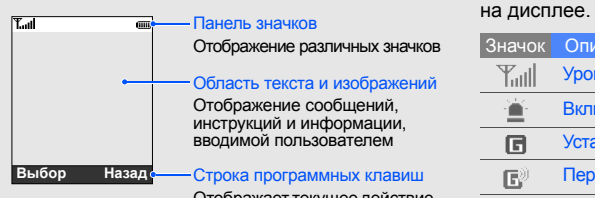

Отображает текущее действие, назначенное для каждой программной клавиши

## <span id="page-17-1"></span>Значки

Информация о значках, отображающихся

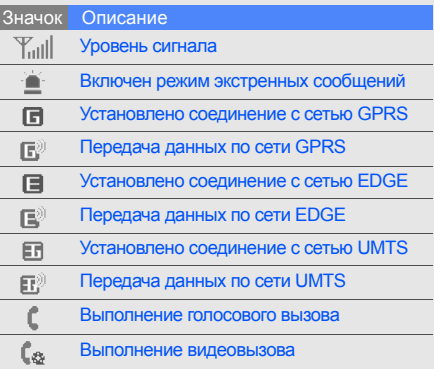

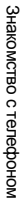

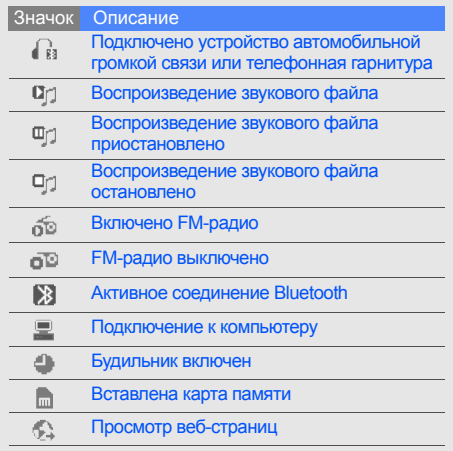

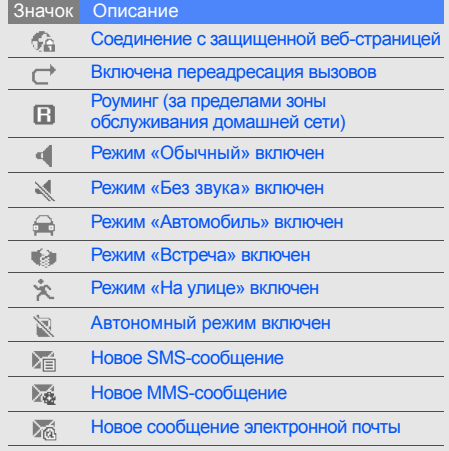

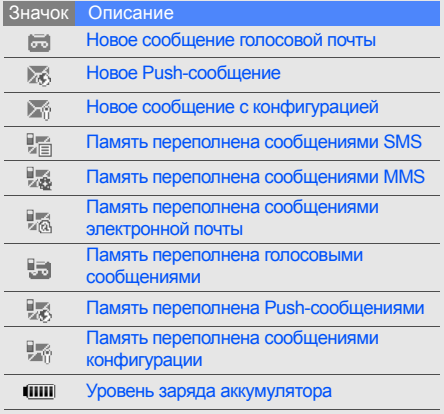

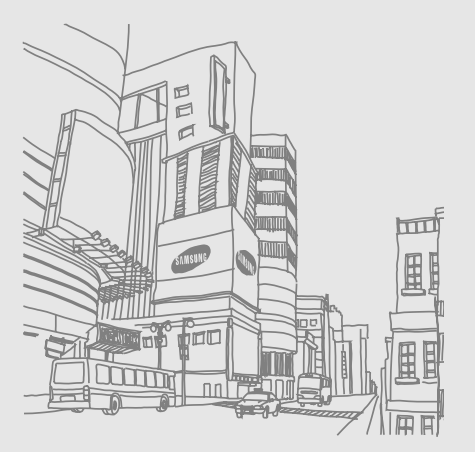

# <span id="page-20-1"></span><span id="page-20-0"></span>Подготовка телефона к работе

Перед первым использованием телефон необходимо собрать и настроить.

## <span id="page-20-4"></span><span id="page-20-3"></span><span id="page-20-2"></span>Установка SIM- или USIM-карты и аккумулятора

При подключении к услуге сотовой связи вы получите SIM-карту (Subscriber Identity Module), содержащую персональный идентификационный номер (PIN) и список дополнительных услуг. Чтобы использовать услуги UMTS, необходимо приобрести универсальный модуль идентификации абонента (USIM-карту).

1. Сдвиньте фиксатор.

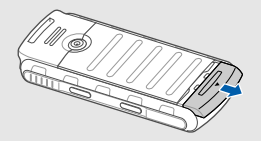

Если телефон включен, нажмите  $\mathbb{Z}$ и удерживайте клавишу [  $\sigma$  ], чтобы выключить его.

2. Снимите крышку отсека аккумулятора.

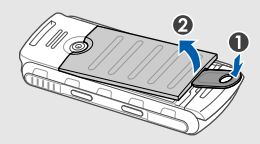

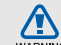

Не снимайте крышку аккумулятора при помощи ногтей. Вместо этого используйте прилагаемое устройство для снятия крышки аккумулятора или монету.

3. Вставьте в телефон SIM- или USIM-карту.

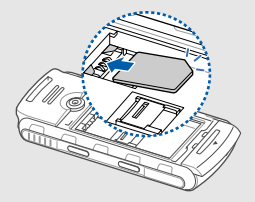

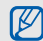

Устанавливайте SIM- или USIM-карту в телефон золотистыми контактами вниз. 4. Вставьте аккумулятор.

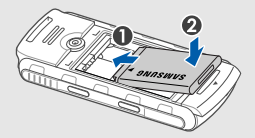

5. Установите крышку отсека аккумулятора на место.

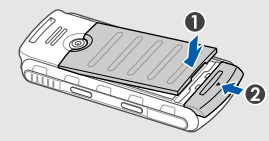

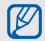

Полностью задвиньте фиксатор для закрепления крышки аккумулятора. Крышка аккумулятора должна быть плотно зафиксирована, чтобы не допустить попадания воды внутрь.

## <span id="page-22-1"></span><span id="page-22-0"></span>Зарядка аккумулятора

Перед использованием телефона необходимо зарядить аккумулятор.

1. Откройте крышку многофункционального разъема и вставьте в него соответствующий разъем кабеля зарядного устройства.

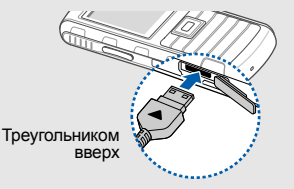

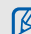

Неправильное подключение зарядного устройства может привести к серьезному повреждению телефона. Повреждения, полученные при неправильном использовании, не подлежат гарантийному ремонту.

- 2. Подключите зарядное устройство к сети переменного тока.
- 3. Когда аккумулятор полностью зарядится (значок шш перестает изменяться). отключите зарядное устройство от сети.
- 4. Отключите зарядное устройство от телефона.
- 5. Закройте крышку интерфейсного разъема.

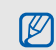

Зафиксируйте заглушку интерфейсного разъема. Интерфейсный разьем должен быть плотно закрыт, чтобы не допустить попадания воды внутрь.

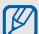

### <span id="page-23-0"></span>**Индикатор низкого уровня заряда**

Когда аккумулятор разрядится, раздастся предупредительный звуковой сигнал и появится сообщение о низком уровне заряда аккумулятора. Значок аккумулятора примет вид пустого аккумулятора и начнет мигать. Когда уровень заряда становится слишком низким, телефон автоматически выключается. Для непрерывного пользования телефоном вовремя подзаряжайте аккумулятор.

## <span id="page-24-1"></span><span id="page-24-0"></span>Установка карты памяти (дополнительно)

Для хранения дополнительных файлов мультимедиа можно использовать карту памяти. Данный телефон поддерживает карты памяти microSD™ емкостью до 8 ГБ (в зависимости от производителя и типа карты).

- 1. Снимите крышку отсека аккумулятора.
- 2. Сдвиньте крышку отсека карты памяти в направлении, показанном на рисунке.

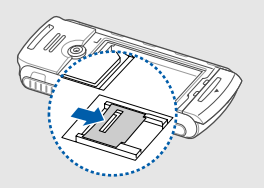

3. Поднимите крышку отсека карты памяти и вставьте карту в телефон наклейкой вверх.

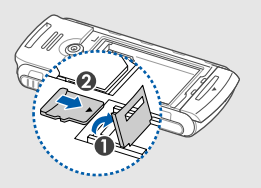

4. Закройте и заблокируйте крышку отсека карты памяти.

# <span id="page-25-1"></span><span id="page-25-0"></span>Основные функции

Из этого раздела вы узнаете об основных действиях и главных функциях мобильного телефона.

## <span id="page-25-2"></span>Включение и выключение телефона

Чтобы включить телефон, выполните следующие действия.

- 1. Нажмите и удерживайте клавишу [  $\bar{ }$ ].
- 2. Введите PIN-код и нажмите программную клавишу <**Да**> (при необходимости).

<span id="page-25-3"></span>Для выключения телефона повторите шаг 1.

## Переключение в автономный режим

Переключив телефон в автономный режим, можно использовать его внесетевые функции в местах, где запрещено использование беспроводных устройств, например в больнице или самолете.

Для переключения в автономный режим нажмите клавишу подтверждения → **Настройки** → **Профили** → **Автономный**.

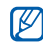

Строго следуйте всем предупреждениям и указаниям в тех местах, где использование беспроводных устройств запрещено.

## <span id="page-26-0"></span>Функции меню

Чтобы получить доступ к меню телефона:

- 1. Нажмите клавишу подтверждения для открытия меню.
- 2. Для переходамежду пунктамименю и опциями используйте клавишу навигации.
- 3. Для подтверждения выбора выделенной опции нажмите программную клавишу <**Выбор**>, <**Да**> или клавишу подтверждения.
- 4. Чтобы подняться на один уровень, нажмите программную клавишу <**Назад**>; для возврата в режим ожидания нажмите клавишу  $\boxed{\odot}$ .

## <span id="page-26-1"></span>Настройка телефона

Вы сможете более продуктивно использовать телефон, настроив его в соответствии со своими предпочтениями.

## <span id="page-26-3"></span><span id="page-26-2"></span>Регулировка громкости звуков клавиатуры

Чтобы отрегулировать громкость звуков клавиатуры, нажмите клавишу  $\lceil \triangle / \triangledown \rceil$  в режиме ожидания.

### <span id="page-26-5"></span>Включение и выключение режима «Без звука»

Чтобы включить или выключить режим «Без звука», нажмите и удерживайте клавишу [#].

## <span id="page-26-4"></span>Смена мелодии звонка

- 1. В режиме ожидания нажмите клавишу подтверждения → **Настройки** → **Профили**.
- 2. Выберите используемый режим.
- 3. Нажмите <**Опции**> → **Изменить** → **Мелодия вызова** или **Мелодия видеовызова**.
- 4. С помощью прокрутки влево или вправо выберите тип памяти (при необходимости).
- 5. Выберите категорию мелодии <sup>→</sup> мелодия <sup>→</sup> <**Выбор**>.

6. Нажмите программную клавишу <**Опции**> → **Сохранить**.

Для переключения в другой режим выберите его из списка.

## <span id="page-27-0"></span>Выбор обоев (режим ожидания)

- 1. В режиме ожидания нажмите клавишу подтверждения → **Настройки** → **Дисплей и подсветка** → **Главный экран**.
- 2. Прокрутите влево или вправо до пункта **Картинка** и нажмите клавишу подтверждения.
- 3. Выберите категорию изображения → изображение.
- 4. Нажмите программную клавишу <**Выбор**>.

### <span id="page-27-1"></span>Выбор темы для дисплея (режим ожидания)

Чтобы создать тему:

1. В режиме ожидания нажмите клавишу подтверждения → **Настройки** → **Дисплей**

### **и подсветка** → **Моя тема** → **Создать тему (Простая)** или **Создать тему (Сложная)**.

- 2. Следуя указаниям на экране, проведите индивидуальную настройку темы.
- 3. По окончании введите имя темы и нажмите программную клавишу <**Сохранить**>.
- 4. Чтобы применить тему, нажмите программную клавишу <**Да**>.

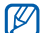

Если вы выбрали один и тот же цвет для всех элементов темы, изображение на дисплее может быть неразличимо.

Для смены темы выполните следующие действия.

- 1. В режиме ожидания нажмите клавишу подтверждения → **Настройки** → **Дисплей и подсветка** → **Моя тема** → **Выбрать тему**.
- 2. Выберите тему и нажмите программную клавишу <**Сохранить**>.
- 3. Чтобы применить тему, нажмите программную клавишу <**Да**>.

## <span id="page-28-2"></span>Быстрый доступ к меню

- 1. В режиме ожидания нажмите клавишу подтверждения → **Настройки** → **Телефон** → **Горячие клавиши**.
- 2. Выберите клавишу, которая будет использоваться для быстрого доступа.
- 3. Нажмите клавишу подтверждения и выберите функцию для клавиши быстрого доступа.

## <span id="page-28-1"></span>Блокировка телефона

- 1. В режиме ожидания нажмите клавишу подтверждения → **Настройки** → **Безопасность** → **Блокировка телефона**.
- 2. Выберите **Включено**.
- 3. Введите новый пароль, содержащий от 4 до 8 цифр, и нажмите клавишу <**Да**>.
- 4. Еще раз введите новый пароль и нажмите клавишу <**Да**>.

## <span id="page-28-3"></span><span id="page-28-0"></span>Основные функции вызова

Знакомство с выполнением и ответом на вызовы. а также использование основных функций вызова.

### <span id="page-28-5"></span>Выполнение вызова

- 1. В режиме ожидания введите код зоны и телефонный номер.
- 2. Нажмите клавишу [- ], чтобы набрать номер. Чтобы сделать видеовызов, нажмите клавишу [  $\textcircled{\scriptsize{a}}$ ].
- 3. Для завершения вызова нажмите клавишу  $\lceil \overline{\circ} \rceil$ .

## <span id="page-28-4"></span>Ответ на вызов

- 1. При входящем вызове нажмите клавишу  $[-]$ . Для ответа на видеовызов нажмите  $\left[-\right] \rightarrow$ <**Показать**>.
- 2. Чтобы завершить вызов, нажмите клавишу  $\lceil \cdot \cdot \cdot \rceil$ .

### <span id="page-29-5"></span>Регулировка громкости

Чтобы настроить громкость во время вызова, нажмите  $\lceil \blacktriangle / \blacktriangledown \rceil$ .

### Использование громкоговорителя

- 1. Чтобы включить громкоговоритель, нажмите <sup>&</sup>lt;**Опции**> <sup>→</sup> **Включить динамик** во время разговора.
- 2. Чтобы вернуться <sup>к</sup> использованию динамика, нажмите <**Опции**> <sup>→</sup> **Обычный**.

### <span id="page-29-4"></span>Использование телефонной гарнитуры

Можно делать вызовы <sup>и</sup> отвечать на них, подключив <sup>к</sup> телефону гарнитуру через многофункциональный разъем:

- Для повтора последнего вызова дважды нажмите кнопку гарнитуры.
- Чтобы ответить на вызов, нажмите кнопку гарнитуры.
- Чтобы завершить вызов, нажмите кнопку гарнитуры.

## <span id="page-29-2"></span><span id="page-29-0"></span>Отправка и просмотр сообщений

В данном разделе описывается отправка и просмотр сообщений SMS, MMS и электронной почты.

## <span id="page-29-7"></span><span id="page-29-6"></span><span id="page-29-3"></span><span id="page-29-1"></span>Отправка SMS- или MMS-сообщения

- 1. В режиме ожидания нажмите клавишу подтверждения <sup>→</sup> **Сообщения** <sup>→</sup> **Создать** <sup>→</sup> **Сообщение**.
- 2. Введите номер телефона получателя и опустите курсор ниже.
- 3. Введите текст сообщения. ► стр[. 27](#page-30-0) При отправке SMS продолжите с шага 7. Чтобы вложить мультимедиа, перейдите к шагу 4.
- 4. Нажмите <**Опции**> → **Добавить мультимедиа** и добавьте элемент.
- 5. Нажмите <**Опции**> → **Дополнительно** → **Добавить тему**.
- 6. Введите тему.
- 7. Для отправки сообщения нажмите клавишу подтверждения.

## <span id="page-30-1"></span>Отправка электронной почты

- 1. В режиме ожидания нажмите клавишу подтверждения → **Сообщения** → **Создать** → **E-mail**.
- 2. Введите адрес электронной почты получателя и опустите курсор ниже.
- 3. Введите тему и перейдите ниже.
- 4. Введите текст сообщения электронной почты.
- 5. Нажмите <**Опции**> → **Вложить мультимедиа** или **Вложить органайзер** и вложите файл (при необходимости).
- 6. Для отправки сообщения нажмите клавишу подтверждения.

### <span id="page-30-2"></span><span id="page-30-0"></span>Ввод текста

При вводе можно изменить режим ввода текста.

- Для переключения между режимами Т9 и АБВ нажмите и удерживайте клавишу [\*].
- Для переключения регистра или перехода в режим ввода цифр нажмите клавишу [ $\ast$ ].

• Для переключения в режим ввода символов нажмите и удерживайте клавишу [ $\pm$ ].

Введите текст в одном из следующих режимов.

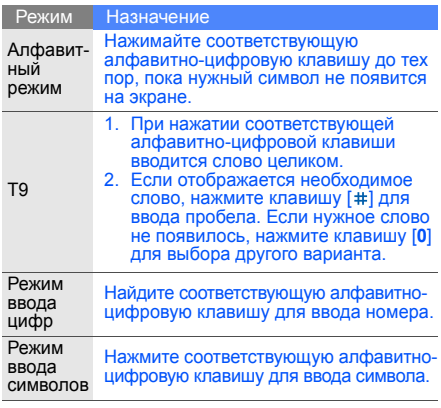

### <span id="page-31-5"></span><span id="page-31-4"></span>Просмотр текстовых или мультимедийных сообщений

- 1. В режиме ожидания нажмите клавишу подтверждения → **Сообщения** → **Входящие**.
- 2. Выберите текстовое или мультимедийное сообщение.

## <span id="page-31-6"></span>Просмотр сообщений электронной почты

- 1. В режиме ожидания нажмите клавишу подтверждения → **Сообщения** → **E-mail сообщения**.
- 2. Нажмите <**Опции**> → **Загрузить**.
- 3. Выберите сообщение электронной почты или заголовок.
- 4. Если вы выбрали заголовок, нажмите <**Опции**> → **Извлечь** для просмотра текста сообщения.

## <span id="page-31-0"></span>Добавление или поиск контактов

Знакомство с основными возможностями функции **Контакты**.

## <span id="page-31-2"></span><span id="page-31-1"></span>Добавление нового контакта

- 1. В режиме ожидания введите номер телефона и нажмите клавишу <**Опции**>.
- 2. Выберите **Добавить в Контакты** → тип памяти (телефон или SIM-карта) → **Создать**.
- 3. Выберите тип номера (при необходимости).
- 4. Введите сведения о контакте.
- 5. Для сохранения контакта в памяти нажмите клавишу подтверждения или <**Опции**> → **Сохранить**.

## <span id="page-31-3"></span>Поиск контакта

- 1. В режиме ожидания нажмите клавишу подтверждения → **Контакты**.
- 2. Введите несколько первых букв имени, которое требуется найти.

3. Выберите имя контакта из списка поиска.

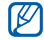

Найдя контакт, можно выполнить следующие действия:

- сделать вызов, нажав клавишу  $[-]$ .
- изменить сведения о контакте, нажав <**Опции**> → **Изменить**.

## <span id="page-32-0"></span>Основные функции камеры

Познакомьтесь с основными возможностями для съемки и просмотра фотографий и видеоклипов.

## <span id="page-32-3"></span>Съемка фотографий

- 1. Нажмите и удерживайте клавишу [[6], чтобы включить камеру.
- 2. Направьте камеру на объект съемки и настройте изображение.
- 3. Чтобы сделать снимок, нажмите клавишу [б]. Фотография будет сохранена автоматически.
- 4. Нажмите <2>. чтобы сделать другую фотографию (шаг 2).

## <span id="page-32-4"></span>Просмотр фотографий

В режиме ожидания нажмите клавишу подтверждения → **Мои файлы** → **Картинки** → **Мои фотографии** → файл с фотографией.

## <span id="page-32-1"></span>Съемка видеоклипов

- 1. Нажмите и удерживайте клавишу [ © ], чтобы включить камеру.
- 2. Нажмите клавишу [**1**] для переключения в режим видеозаписи.
- 3. Направьте камеру на объект съемки и настройте изображение.
- 4. Чтобы начать запись, нажмите клавишу [6].
- 5. Для прекращения записи нажмите клавишу [ ाठा]. Видеоклип будет сохранен автоматически.
- 6. Нажмите <**Назад**> для записи другого видеоклипа (шаг 3).

### <span id="page-32-2"></span>Просмотр видеоклипов

В режиме ожидания нажмите клавишу подтверждения <sup>→</sup> **Мои файлы** <sup>→</sup> **Видео**<sup>→</sup> **Мои видеоклипы** <sup>→</sup> видеофайл.

## <span id="page-33-0"></span>Прослушивание музыки

В данном разделе описывается, как прослушивать музыку с помощью музыкального проигрывателя или FM-радио.

## <span id="page-33-3"></span><span id="page-33-1"></span>Прослушивание FM-радио

- 1. Подключите к интерфейсному разъему телефона прилагаемую гарнитуру.
- 2. В режиме ожидания нажмите клавишу подтверждения → **Мультимедиа** → **FM-радио**.
- 3. Нажмите <**Да**>, чтобы включить автоматическую настройку.

После этого начнется автоматический поиск и сохранение доступных радиостанций.

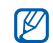

Автонастройка будет предложена только при первом обращении к FM-радио.

- 4. Чтобы включить радио, нажмите клавишу подтверждения.
- 5. С помощью прокрутки влево или вправо выберите радиостанцию.

6. Для выключения FM-радио нажмите клавишу подтверждения.

## <span id="page-33-2"></span>Воспроизведение музыкальных файлов

Для начала скопируйте файлы на телефон<br>или карту памяти.

- Загрузка из сети Интернет.  $\blacktriangleright$  стр[. 31](#page-34-0)
- Загрузка с ПК с помощью дополнительной программы Samsung PC Studio. > стр[. 38](#page-41-1)
- Прием через Bluetooth.  $\triangleright$  стр[. 42](#page-45-0)
- Копирование на карту памяти.  $\blacktriangleright$  стр[. 38](#page-41-2)
- Синхронизация с проигрывателем Windows Media Player 11. ► стр[. 39](#page-42-0)

После передачи музыкальных файлов на телефон или карту памяти выполните следующие действия.

- 1. В режиме ожидания нажмите клавишу подтверждения → **Мультимедиа** → **Музыка**.
- 2. Выберите музыкальную категорию <sup>→</sup> музыкальный файл.

3. Управление проигрыванием производится — Доступ в Интернет<br>с помощью следующих клавиш.

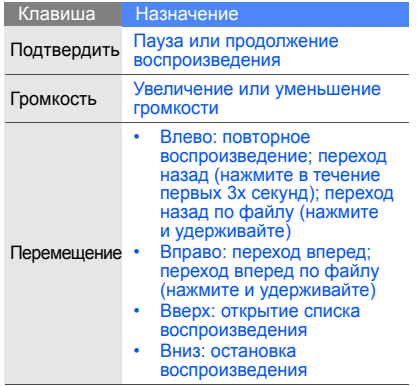

<span id="page-34-1"></span><span id="page-34-0"></span>Данный раздел учит просматривать и сохранять закладки на избранные веб-страницы.

## <span id="page-34-2"></span>Обзор веб-страниц

- 1. В режиме ожидания нажмите клавишу подтверждения → **Приложения** → **Браузер** → **Домашняя страница**, чтобы открыть домашнюю страницу оператора мобильной связи.
- 2. Перемещение по веб-страницам производится с помощью следующих клавиш.

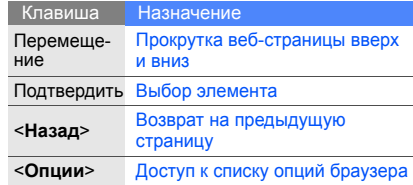

## <span id="page-35-0"></span>Создание закладок для избранных веб-страниц

- 1. В режиме ожидания нажмите клавишу подтверждения → **Приложения** → **Браузер** → **Закладки**.
- 2. Нажмите <**Опции**> → **Добавить закладку**.
- 3. Введите название страницы и адрес (URL).
- 4. Нажмите клавишу <**Сохранить**>.

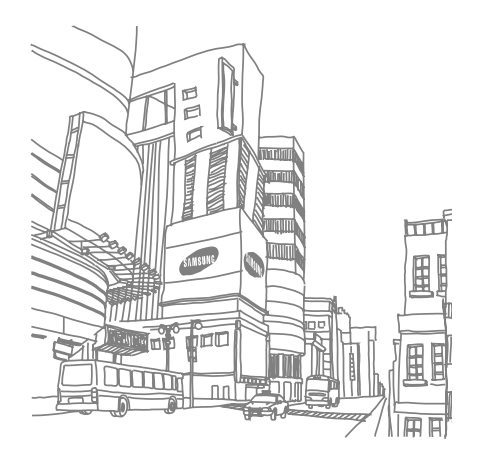

# <span id="page-36-0"></span>Дополнительные функции

Знакомство с дополнительными возможностями и функциями мобильного телефона.

## <span id="page-36-2"></span><span id="page-36-1"></span>Дополнительные функции вызова

В этом разделе описаны дополнительные возможности телефона для вызовов.

<span id="page-36-3"></span>Просмотр и набор пропущенных вызовов

На дисплее телефона отображается список пропущенных вызовов. Чтобы набрать пропущенный вызов, выполните следующие действия.

- 1. Нажмите клавишу <**Просм.**>.
- 2. Выберите пропущенный вызов, который необходимо набрать.
- 3. Нажмите [-1 для набора.

## <span id="page-36-4"></span>Набор последнего номера

- В режиме ожидания нажмите клавишу  $[-]$ для отображения списка последних вызовов.
- 2. Выберите нужный номер и нажмите клавишу  $[-]$ для набора.

### <span id="page-37-4"></span><span id="page-37-1"></span>Удержание вызова или извлечение удерживаемого вызова

Нажмите <**Удержать**> для перевода вызова в режим удержания или нажмите <**Извлечь**> для извлечения удерживаемого вызова.

### <span id="page-37-0"></span>Вызов второго номера

Если сеть поддерживает эту функцию, вы можете совершить второй вызов во время разговора.

- 1. Нажмите программную клавишу <**Удержать**>, чтобы перевести первый вызов в режим удержания.
- 2. Введите второй номер для вызова и нажмите
- 3. Для переключения между двумя вызовами используйте программную клавишу <sup>&</sup>lt;**Переключить**>.
- 4. Для завершения удерживаемого вызова нажмите <**Опции**> <sup>→</sup> **Завершить** <sup>→</sup> **Удержанный вызов**.
- 5. Чтобы завершить текущий вызов, нажмите<br>клавишу [  $\widehat{\mathbb{C}}$  ].

## <span id="page-37-3"></span>Ответ на второй вызов

Если сеть поддерживает эту функцию, вы можете ответить на второй вызов во время разговора.

1. Для ответа на второй вызов нажмите клавишу  $[-1]$ 

<span id="page-37-5"></span>Первый вызов будет автоматически переведен в режим удержания.

2. Для переключения между двумя вызовами используйте программную клавишу <**Переключить**>.

## <span id="page-37-2"></span>Многосторонний вызов (конференц-связь)

- 1. Вызовите первого участникамногостороннего вызова.
- 2. Во время соединения с первым участником вызовите второго участника. Первый участник будет автоматически переведен в режим удержания.
- 3. Соединившись со вторым участником, нажмите <**Опции**> → **Конференция**.
- 4. Для добавления остальных участников повторяйте шаги 2 и 3 (при необходимости).
- 5. Чтобы завершить многосторонний вызов, нажмите клавишу  $\lceil \frac{1}{2} \rceil$ .

## <span id="page-38-3"></span>Международные вызовы

- 1. В режиме ожидания нажмите и удерживайте [**0**], чтобы вставить символ **+**.
- 2. Введите необходимый номер (код страны, код зоны и телефонный номер), а затем нажмите  $[-]$  для набора.

## <span id="page-38-2"></span>Вызов абонента из телефонной книги

Можно делать вызовы непосредственно из телефонной книги, используя сохраненные контакты.  $\blacktriangleright$  стр[. 28](#page-31-1)

- 1. В режиме ожидания нажмите клавишу подтверждения → **Контакты**.
- 2. Выберите нужный номер и нажмите клавишу [- ] для набора.

## <span id="page-38-0"></span>Дополнительные функции телефонной книги

В данном разделе описано, как создавать визитки, назначать клавиши быстрого набора номеров и создавать группы контактов.

## <span id="page-38-1"></span>Создание визитки

- 1. В режиме ожидания нажмите клавишу подтверждения → **Контакты**.
- 2. Нажмите <**Опции**> → **Моя визитка**.
- 3. Введите личные данные.
- 4. Нажмите клавишу подтверждения или выберите <**Опции**> → **Сохранить**.
- 

Визитку можно переслать, вложив ее в сообщение, по электронной почте или передать с помощью беспроводной функции Bluetooth.

### Занесение номера в список быстрого набора

- 1. В режиме ожидания нажмите клавишу подтверждения → **Контакты**.
- 2. Выберите контакт с тем номером, для которого нужно назначить быстрый набор.
- 3. Нажмите <**Опции**> → **Назначить быстрый набор**.
- 4. Выберите цифру для быстрого набора (2–9) и нажмите программную клавишу <**Выбор**>. Контакт будет сохранен для быстрого набора.

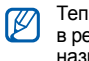

Теперь этот контакт можно вызвать в режиме ожидания, нажимая и удерживая назначенную клавишу быстрого набора.

## <span id="page-39-0"></span>Создание группы контактов

Создавая группы контактов, можно назначать мелодии вызова и фотоопределители вызывающих абонентов для каждой группы или отправлять сообщения и электронную почту всей группе. Сначала нужно создать группу.

- 1. В режиме ожидания нажмите клавишу подтверждения → **Контакты**.
- 2. Путем прокрутки влево или вправо выберите **Группы**.
- 3. Нажмите <**Опции**> → **Создать группу** → область памяти (при необходимости).
- 4. Введите имя группы и нажмите программную клавишу <**Сохранить**>.
- 5. Нажмите <**Опции**> → **Настройки группы**.
- 6. Чтобы назначить изображение вызывающего абонента, нажмите клавишу подтверждения → категорию изображения → изображение.
- 7. Чтобы назначить мелодию звонка для группы. перейдите ниже и нажмите клавишу подтверждения → категорию мелодии → мелодию.
- 8. Нажмите <**Опции**> → **Сохранить**.

## <span id="page-40-0"></span>Дополнительные функции сообщений

Ознакомьтесь, как создавать шаблоны и использовать их для создания новых сообщений.

## <span id="page-40-2"></span>Создание шаблона сообщения

- 1. В режиме ожидания нажмите клавишу подтверждения → **Сообщения** → **Шаблоны** → **Шаблоны SMS**.
- 2. Нажмите программную клавишу <**Создать**>, чтобы открыть окно создания шаблона.
- 3. Введите текст и нажмите клавишу подтверждения, чтобы сохранить шаблон.

## <span id="page-40-1"></span>Создание шаблона MMS

- 1. В режиме ожидания нажмите клавишу подтверждения → **Сообщения** → **Шаблоны** → **Шаблоны MMS**.
- 2. Нажмите программную клавишу <**Создать**>, чтобы открыть окно создания шаблона.
- 3. Создайте сообщение MMS, содержащее тему и необходимое вложение, чтобы использовать его в качестве шаблона. • стр[. 26](#page-29-1)
- 4. Нажмите клавишу подтверждения, чтобы сохранить шаблон.

### <span id="page-40-3"></span>Вставка текстовых шаблонов в новое сообщение

- 1. Чтобы создать новое сообщение, нажмите клавишу подтверждения → **Сообщения** → **Создать** → тип сообщения.
- 2. Перейдите ниже, в поле ввода текста, и нажмите <**Опции**> → **Вставить** → **Шаблон текста** → шаблон.

### Создание сообщения из шаблона мультимедиа

- 1. В режиме ожидания нажмите клавишу подтверждения → **Сообщения** → **Шаблоны** → **Шаблоны MMS**.
- 2. Перейдите к нужному шаблону и нажмите <**Опции**> → **Отправить**.

Шаблон будет открыт в качестве нового сообщения мультимедиа.

## <span id="page-41-0"></span>Дополнительные музыкальные функции

Раздел посвящен подготовке музыкальных файлов, созданию списков воспроизведения и сохранению радиостанций.

### <span id="page-41-3"></span><span id="page-41-1"></span>Копирование музыкальных файлов на телефон с помощью программы Samsung PC Studio

1. В режиме ожидания нажмите клавишу подтверждения → **Настройки** → **Телефон** → **Настройки USB** → **Samsung PC studio**.

- 2. Для возврата в режим ожидания нажмите клавишу  $[\cdot \cdot \cdot]$ .
- 3. Используя кабель для передачи данных, подключите телефон <sup>к</sup> ПК.
- 4. Запустите программу Samsung PC Studio Дополнительную информацию см. в справке программы Samsung PC Studio.

### <span id="page-41-2"></span>Копирование музыкальных файлов на карту памяти

- 1. Установите карту памяти.
- 2. В режиме ожидания нажмите клавишу подтверждения → **Настройки** → **Телефон** → **Настройки USB** → **Съемный диск**.
- 3. Для возврата в режим ожидания нажмите клавишу [ $\infty$ ].
- 4. Используя кабель для передачи данных, подключите телефон к ПК. При подключении на ПК появится всплывающее окно.
- 5. Выберите **Открыть папку для просмотра файлов** во всплывающем окне на ПК.
- 6. Скопируйте файлы <sup>с</sup> компьютера на карту памяти.

### <span id="page-42-3"></span><span id="page-42-1"></span><span id="page-42-0"></span>Синхронизация телефона с проигрывателем Windows Media Player

- 1. В режиме ожидания нажмите клавишу подтверждения → **Настройки** → **Телефон** → **Настройки USB** → **Медиаплеер**.
- 2. Для возврата в режим ожидания нажмите клавишу  $[\nabla]$ .
- 3. Используя кабель для обмена данными, подключите телефон к ПК через многофункциональный разъем. При подключении на ПК появится всплывающее окно.
- 4. В открывшемся окне выберите **Синхронизировать файлы мультимедиа с устройством**.
- 5. При необходимости введите или измените имя телефона в окне на экране ПК, затем нажмите кнопку **Готово**.
- 6. Выберите и перетащите нужные файлы в список синхронизации.
- 7. Нажмите **Начать синхронизацию**.

### <span id="page-42-2"></span>Создание списков воспроизведения

- 1. В режиме ожидания нажмите клавишу подтверждения → **Мультимедиа** → **Музыка** → **Списки воспроизведения**.
- 2. Нажмите <**Опции**> → **Создать список воспроизведения**.
- 3. Введите имя нового списка воспроизведения и нажмите программную клавишу <**Сохранить**>.
- 4. Выберите новый список воспроизведения.
- 5. Нажмите клавишу <**Опции**> → **Добавить** → **Файлы**.
- 6. Выберите файлы, которые необходимо включить, и нажмите <**Да**>.

### Автоматическое сохранение радиостанций

- 1. Подключите к многофункциональному разъему телефона прилагаемую гарнитуру.
- 2. В режиме ожидания нажмите клавишу подтверждения → **Мультимедиа** → **FM-радио**.
- 3. Чтобы включить радио, нажмите клавишу подтверждения.
- 4. Нажмите <**Опции**> → **Автонастройка**.
- 5. Нажмите <**Да**> для подтверждения. После этого начнется автоматический поиск и сохранение доступных радиостанций.

<span id="page-43-0"></span>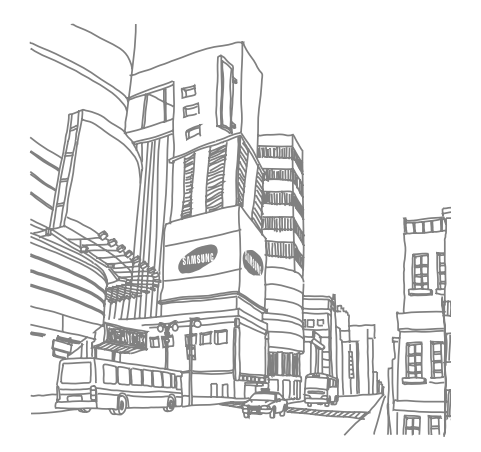

# <span id="page-44-0"></span>Дополнительные приложения

Из этого раздела вы узнаете об использовании инструментов и дополнительных приложений мобильного телефона.

## <span id="page-44-1"></span>Беспроводная функция Bluetooth

Ознакомьтесь с возможностью подключения телефона к другим беспроводным устройствам для обмена данными и использования функции громкой связи.

### <span id="page-44-2"></span>Включение беспроводной функции Bluetooth

- 1. В режиме ожидания нажмите клавишу подтверждения → **Приложения** → **Bluetooth**.
- 2. Нажмите <**Опции**> → **Настройки**.
- 3. Перейдите ниже, чтобы выбрать **Активация**.
- 4. Путем прокрутки влево или вправо выберите **Включено**.
- 5. Чтобы позволить другим устройствам обнаружить телефон, опустите курсор ниже, чтобы выбрать **Обнаружение моего телефона**, затем <sup>с</sup> помощью прокрутки влево или вправо выберите **Включено**.
- 6. Нажмите клавишу <**Сохранить**>.

### <span id="page-45-1"></span>Поиск и соединение с устройствами, поддерживающими Bluetooth

- 1. В режиме ожидания нажмите клавишу подтверждения → **Приложения** → **Bluetooth** → **Новый поиск**.
- 2. Выберите устройство и нажмите <**Выбор**>.
- 3. Введите PIN-код Bluetooth телефона или другого устройства (если устройство его имеет) и нажмите клавишу <**Да**>. Процесс установки соединения будет завершен, когда владелец другого устройства введет тот же код или согласится установить соединение.

## <span id="page-45-2"></span>Отправка данных с помощью беспроводной функции Bluetooth

- 1. Выберите файл или элемент одного из приложений телефона, который необходимо отправить.
- 2. Нажмите <**Опции**> → **Отправить визитку через**, **Отправить** или **Передать URL через** → **Bluetooth** (при отправке контактных данных укажите, какие данные следует отправить).

### <span id="page-45-3"></span><span id="page-45-0"></span>Получение данных с помощью беспроводной функции Bluetooth

- 1. При необходимости введите PIN-код беспроводной функции Bluetooth и нажмите программную клавишу <**Да**>.
- 2. Нажмите программную клавишу <**Да**>, чтобы разрешить прием данных с устройства (если требуется).

## <span id="page-46-0"></span>Печать изображений

В разделе описано, как печатать изображения с телефона при помощи дополнительного кабеля для обмена данными с ПК или беспроводной функции Bluetooth.

Чтобы напечатать изображение, передав его через кабель для обмена данными с ПК, выполните следующие действия.

- 1. Подключите телефон к совместимому принтеру через многофункциональный разъем.
- 2. В режиме ожидания нажмите клавишу подтверждения → **Мои файлы** → **Картинки** → изображение.
- 3. Нажмите <**Опции**> → **Печать через** → **USB**.
- 4. Задайте параметры печати и нажмите программную клавишу <**Печать**>.

Чтобы напечатать изображение через Bluetooth, выполните следующие действия.

1. В режиме ожидания нажмите клавишу подтверждения → **Мои файлы** → **Картинки** → изображение.

- 2. Нажмите <**Опции**> <sup>→</sup> **Печать через** <sup>→</sup> **Bluetooth**.
- 3. Выберите принтер с поддержкой Bluetooth и установите с ним связь. ▶ стр[. 42](#page-45-1)
- 4. Задайте параметры печати <sup>и</sup> нажмите программную клавишу <**Печать**>.

## <span id="page-46-2"></span><span id="page-46-1"></span>Активация <sup>и</sup> отправка экстренных сообщений

При возникновении чрезвычайной ситуации вы можете отправить экстренное сообщение о помощи.

- 1. В режиме ожидания нажмите клавишу подтверждения → **Сообщения** → **Экстренные сообщения** → **Параметры отправки**.
- 2. Путем прокрутки влево или вправо выберите **Включено**.
- 3. Чтобы открыть список получателей, опустите курсор выше или ниже и нажмите клавишу подтверждения.
- 4. Нажмите <**Опции**> → **Контакты**, чтобы открыть список контактов.
- 5. Выберите контакт и нажмите клавишу подтверждения.
- 6. После того как контакт выбран, нажмите программную клавишу <**Готово**>, чтобы вернуться к списку получателей.
- 7. Нажмите <**Опции**> → **Да**, чтобы сохранить получателей.
- 8. Перейдите вниз <sup>и</sup> выберите количество повторов отправки экстренных сообщений.
- 9. Нажмите <**Сохранить**> → <**Да**>.

Для отправки экстренного сообщения клавиши телефона должны быть заблокированы. При заблокированных клавишах нажмите клавишу  $\lceil \blacktriangle / \blacktriangledown \rceil$  четыре раза.

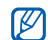

<span id="page-47-1"></span>После отправки экстренного сообщения все функции телефона будут отключены до нажатия клавиши  $\lceil \overline{\circ} \rceil$ .

### <span id="page-47-0"></span>Включение оповещения о смене SIM-карты

44 Когда кто-либо пытается вставить новую SIM- или USIM-карту в ваш телефон, функция оповещения о смене SIM-карты автоматически отправляет контактный номер двум получателям, чтобы помочь вам найти и вернуть телефон.

Включение оповещения о смене SIM-карты

- 1. В режиме ожидания нажмите клавишу<br>подтверждения → Настройки → подтверждения <sup>→</sup> **Настройки** <sup>→</sup> **Безопасность** <sup>→</sup> **Оповещение <sup>о</sup> смене SIM**.
- 2. Введите свой пароль и нажмите <**Да**>.
- 3. Путем прокрутки влево или вправо выберите **Включено**.
- 4. Чтобы открыть список получателей, опустите курсор выше или ниже и нажмите клавишу подтверждения.
- 5. Нажмите <**Опции**> → **Контакты**, чтобы открыть список контактов.
- 6. Выберите контакт и нажмите клавишу подтверждения.
- 7. Выберите номер.
- 8. Нажмите <**Опции**> → **Да**, чтобы сохранить получателей.
- 9. Перейдите вниз и введите имя отправителя.
- 10. Нажмите <**Опции**> → **Сохранить** → **Принять**.

## <span id="page-48-0"></span>Запись и воспроизведение голосовых напоминаний

Сведения о том, как работать с диктофоном телефона.

### <span id="page-48-4"></span>Запись голосового напоминания

- 1. В режиме ожидания нажмите клавишу подтверждения → **Мультимедиа** → **Диктофон**.
- 2. Чтобы начать запись, нажмите клавишу подтверждения.
- 3. Проговорите текст заметки в микрофон.
- 4. По завершении нажмите клавишу навигации вниз.

### <span id="page-48-3"></span>Воспроизведение голосового напоминания

- 1. На экране диктофона нажмите <**Опции**> → **Голосовые записи**.
- 2. Выберите файл.

3. Вы можете управлять воспроизведением с помощью следующих клавиш.

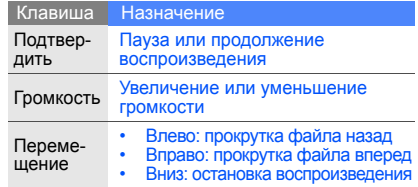

## <span id="page-48-1"></span>Java-игры и приложения

В данном разделе описано использование игр и приложений технологии Java.

## <span id="page-48-2"></span>Игры

В режиме ожидания нажмите клавишу подтверждения → **Мои файлы** или **Развлечения** → **Приложения**.

2. Выберите в списке игру и следуйте указаниям на экране.

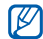

<span id="page-49-1"></span>Список доступных игр может отличаться в зависимости от региона и оператора мобильной связи. Средства управления и параметры игр могут отличаться.

## Настройка приложений

- 1. В режиме ожидания нажмите клавишу подтверждения → **Мои файлы** или **Развлечения** → **Приложения** → приложение.
- 2. Нажмите <**Опции**>, чтобы получить доступ к списку опций и настроек приложения.

## <span id="page-49-2"></span><span id="page-49-0"></span>Чтение RSS-новостей

В разделе описано, как получать последние новости и информацию с избранных веб-сайтов с помощью средств RSS.

## Создание каналов новостей

- 1. В режиме ожидания нажмите клавишу подтверждения → **Приложения** → **rss новости**.
- 2. Нажмите <**Опции**> → **Добавить**.
- 3. Введите адрес RSS-канала и нажмите программную клавишу <**Да**>.
- 4. Для добавления других каналов повторяйте шаги 2 и 3, описанные выше.

## Чтение RSS-новостей

- 1. В режиме ожидания нажмите клавишу подтверждения → **Приложения** → **rss новости**.
- 2. Для получения последних новостей нажмите <**Опции**> → **Обновить** → **Выбранное** или **Все**.
- 3. Выберите канал новостей → обновленное сообщение.

## Загрузка мультимедиа

- 1. В режиме ожидания нажмите клавишу подтверждения → **Приложения** → **rss новости**.
- 2. Выберите канал новостей и нажмите <**Опции**> → **Перейти**.
- 3. Выберите сообщение с мультимедийным содержимым.
- 4. Нажмите <**Опции**> → **Медиа** → **Загрузить**.

## Настройка средства чтения RSSновостей

- 1. В режиме ожидания нажмите клавишу подтверждения → **Приложения** → **rss новости**.
- 2. Нажмите <**Опции**> → **Настройки**.
- 3. Установите нужные параметры.

## <span id="page-50-0"></span>Использование приложения Мировое время

В данном разделе описан способ просмотра времени в других странах и городах, а также способ установки отображения мирового времени на экране телефона.

## <span id="page-50-1"></span>Создание Мирового времени

- 1. В режиме ожидания нажмите клавишу подтверждения → **Приложения** → **Мировое время**.
- 2. Нажмите <**Опции**> → **Добавить**.
- 3. Выберите часовой пояс с помощью прокрутки влево или вправо.
- 4. Чтобы включить переход на летнее время, перейдите ниже и нажмите клавишу подтверждения.
- 5. Для сохранения созданных мировых часов нажмите программную клавишу <**Да**>.
- 6. Для создания других мировых часов повторяйте шаги 2–5, описанные выше.

## <span id="page-51-2"></span>Добавление Мирового времени на дисплей

В режиме отображения двойных часов на дисплее телефона можно просматривать время в двух различных часовых поясах одновременно.

После сохранения мировых часов выполните следующие действия.

- 1. В режиме ожидания нажмите клавишу подтверждения → **Приложения** → **Мировое время**.
- 2. Перейдите к мировым часам, которые должны отображаться на дисплее, и нажмите <**Опции**> → **Дисплей**.
- 3. Путем прокрутки влево или вправо выберите **Двойные**.
- 4. Перейдите ниже и выберите стиль отображения часов клавишами влево или вправо.
- 5. Нажмите клавишу <**Сохранить**>.

## <span id="page-51-1"></span><span id="page-51-0"></span>Установка и использование сигналов

В данном разделе описаны установка и управление сигналами для важных событий.

## <span id="page-51-3"></span>Установка сигнала Будильника

- 1. В режиме ожидания нажмите клавишу подтверждения → **Будильник**.
- 2. Выберите пустую ячейку сигнала и нажмите клавишу подтверждения.
- 3. Установите свойства сигнала.
- 4. Нажмите <**Опции**> → **Сохранить**.
- Функция автоматического включения  $\mathbb{Z}$ позволяет телефону автоматически включаться и подавать сигнал в заданное время, даже если в это время телефон выключен.

## <span id="page-52-2"></span>Отключение сигнала

Когда будильник зазвонит, можно выполнить следующие действия.

- Чтобы остановить сигнал без повтора, нажмите клавишу подтверждения.
- Для остановки сигнала с повтором нажмите программную клавишу <**Да**> или клавишу подтверждения; чтобы остановить и отложить сигнал на период повтора, нажмите программную клавишу <**Пауза**> или любую клавишу телефона.

## <span id="page-52-3"></span>Отключение сигнала

- 1. В режиме ожидания нажмите клавишу подтверждения → **Будильник**.
- 2. Выберите сигнал, который хотите отключить, и нажмите клавишу подтверждения.
- 3. При необходимости перейдите ниже.
- 4. Путем прокрутки влево или вправо выберите **Выключено**.
- 5. Нажмите клавишу подтверждения.

## <span id="page-52-0"></span>Шагомер

- 1. В режиме ожидания нажмите клавишу подтверждения → **Приложения** → **Шагомер**.
- 2. Введите сведения о владельце и нажмите программную клавишу <**Сохранить**>.
- 3. Чтобы включить шагомер, нажмите клавишу подтверждения.
- 4. Чтобы отключить шагомер, нажмите клавишу подтверждения.

## <span id="page-52-1"></span>Компас

Приложение позволяет определить стороны света и высоту над уровнем моря.

- 1. В режиме ожидания нажмите клавишу подтверждения → **Приложения** → **Компас**.
- При первом использовании компаса выполните его калибровку, поворачивая телефон, как показано на экране.
- 3. Для повторной калибровки компаса нажмите программную клавишу <**Калибровка**>.

При использовании компаса держите телефон горизонтально на ладони параллельно земной поверхности и определяйте направление.

- - Снимите металлические украшения<br>и не подходите слишком близко к металлическим объектам, которые могут<br>повлиять на магнит компаса. Это может<br>повлиять на точность показаний компаса.<br>• Для измерения высоты над уровнем моря
	- используется абсолютное давление воздуха на уровне моря (1 атмосфера<br>равна 1013,25 кПа).
	- результаты измерений высоты могут.<br>Различаться в зависимости от
	- атмосферного давления.<br>• Регион и погодные условия могут влиять<br>на показания высотомера.<br>• Не используйте высотомер при резкой
	- перемене высоты, например, при прыжках <sup>с</sup> парашютом.

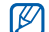

- КОМПАС И ВЫСОТОМЕР
- ПРЕДНАЗНАЧЕНЫ ИСКЛЮЧИТЕЛЬНО ДЛЯ НЕ ПРОФЕССИОНАЛЬНОГО ИСПОЛЬЗОВАНИЯ. НЕУМЕСТНОЕ ИСПОЛЬЗОВАНИЕ МОЖЕТ ПРИНЕСТИ ВРЕД ИЛИ ПРИВЕСТИ К ОПАСНЫМ СИТУАЦИЯМ, ОТВЕТСТВЕННОСТИ ЗА КОТОРЫЕ ПРОИЗВОДИТЕЛЬ НЕ НЕСЕТ.

## <span id="page-53-2"></span><span id="page-53-1"></span><span id="page-53-0"></span>Калькулятор

- 1. В режиме ожидания нажмите клавишу подтверждения → **Приложения** → **Калькулятор**.
- 2. С помощью соответствующих клавиш на дисплее калькулятора можно выполнять основные математические операции.

## <span id="page-54-8"></span><span id="page-54-5"></span><span id="page-54-0"></span>Пересчет валют или физических

## величин

- 1. В режиме ожидания нажмите клавишу подтверждения <sup>→</sup> **Приложения** <sup>→</sup>**Конвертер** <sup>→</sup> тип преобразования.
- 2. Введите валюту или единицы измерения в соответствующие поля.

## <span id="page-54-11"></span><span id="page-54-7"></span><span id="page-54-1"></span>Установка таймера обратного отсчета времени

- 1. В режиме ожидания нажмите клавишу подтверждения → **Приложения** → **Таймер**.
- 2. Нажмите клавишу <**Установить**>.
- 3. Введите часы или минуты, чтобы начать обратный отсчет <sup>и</sup> нажмите <**Да**>.
- 4. Для начала или приостановки отсчета нажмите клавишу подтверждения.
- 5. По истечении времени нажмите <**Да**>, чтобы отключить сигнал.

## <span id="page-54-9"></span><span id="page-54-6"></span><span id="page-54-2"></span>Секундомер

- 1. В режиме ожидания нажмите клавишу подтверждения → **Приложения** → **Секундомер**.
- 2. Нажмите клавишу подтверждения, чтобы начать отсчет и запись периода времени.
- <span id="page-54-10"></span>3. По окончании нажмите программную клавишу <**Стоп**>.
- 4. Нажмите <**Сброс**>, чтобы сбросить время.

## <span id="page-54-4"></span><span id="page-54-3"></span>Создание задачи

- 1. В режиме ожидания нажмите клавишу подтверждения → **Приложения** → **Задачи**.
- 2. Нажмите <**Опции**> → **Создать**.
- 3. Введите сведения о задаче.
- 4. Нажмите <**Опции**> → **Сохранить**.

## <span id="page-55-4"></span><span id="page-55-0"></span>Создание заметки

- 1. В режиме ожидания нажмите клавишу подтверждения → **Приложения** → **Заметки**.
- 2. Нажмите <**Опции**> → **Создать**.
- 3. Введите текст напоминания и нажмите клавишу подтверждения.

## <span id="page-55-3"></span><span id="page-55-1"></span>Управление календарем

В данном разделе описано изменение вида календаря и создание событий.

### Изменение вида календаря

- 1. В режиме ожидания нажмите клавишу подтверждения → **Календарь**.
- 2. Нажмите <**Опции**> → **Вид** → **День** или **Неделя**.

## Создание события

- 1. В режиме ожидания нажмите клавишу подтверждения → **Календарь**.
- 2. Нажмите <**Опции**> → **Создать** → тип события.
- <span id="page-55-2"></span>3. Введите требуемые сведения о событии и нажмите клавишу подтверждения.

# <span id="page-56-0"></span>Устранение неполадок

В случае неполадок с устройством перед обращением в сервисную службу попробуйте выполнить следующие действия.

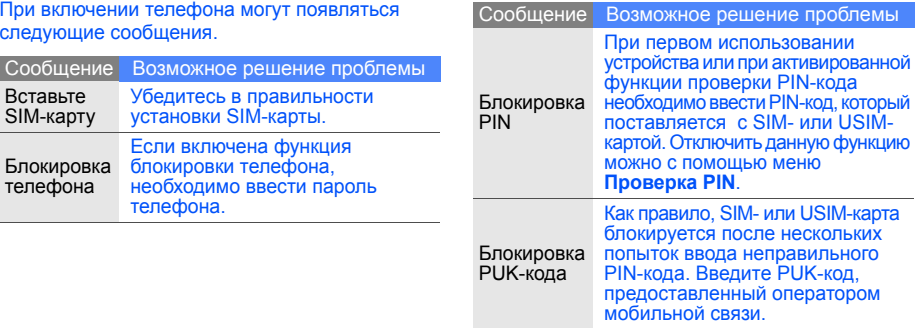

### Телефон показывает «Нет сети» или «Услуга недоступна».

- При нахождении в зонах со слабыми сигналами прием сигнала может прекратиться. Перейдите в другое место и попробуйте выполнить вызов еще раз.
- Вы не можете получить доступ к услугам, не входящим в список услуг оператора. Дополнительную информацию можно получить у поставщика услуг.

### Введенный номер не вызывается.

- Убелитесь, что нажата клавиша вызова:  $[-]$
- Убедитесь, что телефон подключен к правильной сети.
- Проверьте, не активирована ли функция запрета вызова для данного номера телефона.

### До вас не могут дозвониться.

- Убедитесь, что ваш мобильный телефон включен.
- Убедитесь, что телефон подключен к правильной сети.
- Проверьте, не активирована ли функция запрета вызова для данного номера телефона.

### Собеседник вас не слышит.

- Проверьте, не перекрыт ли доступ к встроенному микрофону.
- Убедитесь, что микрофон находится достаточно близко к губам.
- При использовании телефонной гарнитуры проверьте правильность соединения.

### Телефон подает звуковые сигналы и мигает значок аккумулятора.

Аккумулятор разряжен. Замените или зарядите аккумулятор, чтобы продолжить использование телефона.

### Низкое качество звука при разговоре.

- Убедитесь, что доступ к внутренней антенне устройства не перекрыт.
- При нахождении в зонах со слабыми сигналами прием сигнала может прекратиться. Перейдите в другое место и попробуйте выполнить вызов еще раз.

### Номер, выбранный в списке контактов, не вызывается.

- Убедитесь, что номер, сохраненный в списке контактов, записан верно.
- При необходимости введите и сохраните правильный номер.

Аккумулятор не заряжается как следует, или телефон иногда выключается.

- На полюса аккумуляторной батареи могла попасть грязь. Протрите оба позолоченных контакта чистой, мягкой тканью и попытайтесь зарядить аккумулятор снова.
- Если аккумулятор не заряжается до конца, утилизируйте старый аккумулятор в соответствии с правилами и замените его новым.

### Телефон нагревается.

При одновременном использовании нескольких приложений телефон потребляет больше электроэнергии и может нагреваться.

Это нормально и никак не отражается на работе и сроке службы телефона.

# <span id="page-59-0"></span>Алфавитный указатель

### **Bluetooth**

активация, [41](#page-44-2) передача данных, [42](#page-45-2) прием данных, [42](#page-45-3)

### FM-радио

прослушивание, [30](#page-33-1) сохранение радиостанций, [40](#page-43-0)

### Java

доступ к пр[иложениям](#page-48-2), [46](#page-49-1) запуск игр, 45 MMS<br>см. [сообщения](#page-29-2). Samsung P[C Studio](#page-20-3) [38](#page-41-3) SIM-карта 17 SMS сообщения, [26](#page-29-3)

аккумулятор зарядка, [19](#page-22-1) индикатор [разрядки](#page-20-4), [20](#page-23-0) установка, 17 блокировка см. [блокировка](#page-28-1) телефона блокировка телефона [25](#page-28-1) браузер см. веб-[браузер](#page-34-1) быстрый доступ [25](#page-28-2) веб-браузер добавление закладок, [32](#page-35-0) запуск дом[ашней](#page-34-2) страницы, 31

автономный режим [22](#page-25-3)

### видео

запись, [29](#page-32-1) просмотр, [29](#page-32-2) визитки [35](#page-38-1)

### вызовы

выполнение дополнит[ельных](#page-37-0) вызовов, 34 дополнит[ельные](#page-36-2) функции, 33 из телефонной книги, [35](#page-38-2) извлечение удерживаемого вызова, [34](#page-37-1) конференц-вызов, [34](#page-37-2) междуна[родные](#page-38-3) номера, 35 набор номеров пропущенных вызовов, [33](#page-36-3)

основные функции, [25](#page-28-3) ответ на [дополнительные](#page-37-3) вызовы, 34 ответ, [25](#page-28-4) последние набранные, [33](#page-36-4) просмотр пропущенных, [33](#page-36-3) совершение, [25](#page-28-5) удержание, [34](#page-37-4)

### гарнитура [26](#page-29-4)

## голосовые заметки воспрои[зведение](#page-48-4), [45](#page-48-3)

запись, 45

### громкость

громкость сигнала, [26](#page-29-5) клавиша громкости [звуков](#page-26-2) клавиатуры, 23

### зада [51](#page-54-4)

звуки клавиш [23](#page-26-3)

### Интернет

см. веб-[браузер](#page-34-1)

### инструменты

календарь, [52](#page-55-2) калькулятор, [50](#page-53-1) конвертер, [51](#page-54-5) секундомер, [51](#page-54-6) сигнал, [48](#page-51-1) таймер о[братного](#page-54-7) отсчета времени, 51 чтение RSS-новостей, [46](#page-49-2)

календарь см. [инструменты](#page-55-3), календарь

калькулятор см. [инструменты](#page-53-2), калькулятор

карта памяти [21](#page-24-1)

## клавиши быстрого доступа см. [быстрый](#page-28-2) доступ

### конвертер

см. [инструменты](#page-54-8), конвертер

контакты добавление, [28](#page-31-2) поиск, [28](#page-31-3) создание групп, [36](#page-39-0)

### конференц-вызов

см. вызовы, [конференц](#page-37-5)-вызов

### мелодия [23](#page-26-4)

мировые часы настройка [двойного](#page-51-2) показа, 48 создание, [47](#page-50-1)

### музыкальный проигрыватель

прослуш[ивание](#page-33-2) музыки, 30 синхронизация, [39](#page-42-1) создание списков воспроизведения, [39](#page-42-2)

### напоминание

см. [текстовое](#page-55-4) или голосовое [напоминание](#page-55-4)

### обои

режим ожидания, [24](#page-27-0) оповещение о [смене](#page-47-1) SIM-карты 44 проигрыватель [Windows](#page-42-3)  Media Player 39

### радио

см. FM-[радио](#page-33-3) режим «Без звука» [23](#page-26-5)

секундомер см. [инструменты](#page-54-9), секундомер

f

сигналы остановка, [49](#page-52-2) отключение, [49](#page-52-3) создание, [48](#page-51-3)

### сообщения

отправка MMS, [26](#page-29-6) отправка SMS, [26](#page-29-7) отправка [электронной](#page-30-1) почты, 27 просмотр MMS, [28](#page-31-4) просмотр SMS, [28](#page-31-5) просмотр эл. почты, [28](#page-31-6)

### таймер

см. [инструменты](#page-54-10), таймер таймер обратного отсчета<br>времени<br>см. [инструменты](#page-54-11), таймер

обратного отсчета времени

### текст

ввод, [27](#page-30-2) создание напоминаний, [52](#page-55-4)

### тема

режим ожидания, [24](#page-27-1)

### фотографии

основы съемки, [29](#page-32-3) просмотр, [29](#page-32-4)

часы<br>см. [мировое](#page-50-1) время чтение RSS-новостей см. [инструменты](#page-49-2), чтение RSS-новостей

### шаблоны

MMS, [37](#page-40-1) SMS, [37](#page-40-2) вставка, [37](#page-40-3)

экстренное сообщение [43](#page-46-2)

### **Мобильный телефон**

**Samsung GT-B2700**

Данный товар предназначен для работы в качестве абонентской

радиостанции носимой

 $B$  **стандарте:** 

GSM-900/1800

 $P$ азмеры (В/Ш/Г):

115x52x18 MM

**ȼɟɫ:**

115 ɝ.

### **1 Ⱥɤɤɭɦɭɥɹɬɨɪ\*:**

Стандартный. Li-Ion, 1300 mAh до 300 часов в режиме ожидания. ino 3 yacon a pexylise pastorona

Срок службы товара: 3 года.

### Основные потребительские характеристики:

- ≯ Рабочие диапазоны (GSM850/900/1800/1900, WCDMA2100).<br>∴ Грофицазиий ТЕТ диапай 262 ж.н. шатар (176×220 пикази
- **Глафический ТЕТ-лисплей 262 тыс. шветов (176x220 пикселей).**
- $\geq 2$  Мпикс камера, запись видеороликов.
- ≽ Фотоопределитель номера.<br>► 64-инструментальная полн
- ⊁ 64-инструментальная полифония звонка.<br>► ЕМ-валио МРЗ-плеев
- FM-naπuo MP3-ππeen
- ≻ Слот для карт памяти microSD.<br>► Поступ в нитернет (WAP 2.0).
- ⊁ Доступ в интернет (WAP 2.0).<br>≻ Мультимелийные сообщения
- Мультимелийные сообщения (MMS).
- ¾ GRPS, EDGE.
- ≽ Встроенный E-mail клиент (POP3/SMTP/IMAP).<br>
≽ Органайзер (каленларь, список лел. булильник.
- ⊁ Органайзер (календарь, список дел, будильник, секундомер, мировое время, калькулятор).
- CORMOCTRACCTR c V-Card, V-Calendar (MS Outlook).
- ⊁ Виброзвонок, Автодозвон.
- ⊁ Телефонная книга 1000 номеров.
- ¾ Bluetooth 2.0 / USB 2.0.

\* Время работы аккумулятора зависит от конфигурации сотовой сети, расстояния до базовой станции, типа SIM-карты, рельефа местности и т.п.

### ДЕКЛАРАЦИЯ О СООТВЕТСТВИИ

Абонентская радиостанция носимая стандарта GSM 900/1800 **GT-B2700** provinced that the pressure Electronics Co., Ltd.

 $\overline{\textbf{r}}$ 

«Правилам применения абонентских станций (абонентских радиостанций)

сетей подвижной радиотелефонный связи стандарта GSM 900/1800»

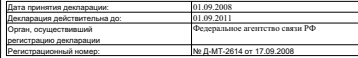

### ИНФОРМАЦИЯ О СЕРТИФИКАЦИИ ПРОЛУКЦИИ

Абонентская радиостанция носимая стандарта GSM 900/1800 GT-B2700 npowsponcrpa dynowy Samsung Electronics Co., Ltd.

> сертифицирована органом по сертификации «HALTECT»

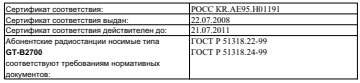

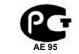

Cook crive6ы: 3 roga

*<u>Macomonazione</u>* 

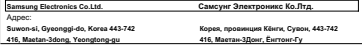

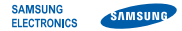

### **Декларация соответствия (R&TTE)**

*Компания,* **Samsung Electronics**

подтверждает, что данный

### мобильный телефон: B2700

к которому относится настоящая декларация, соответствует указанным ниже стандартам и нормативным документам.

SAFETY EN 60950- 1 : 2001+A11:2004

- EMC EN 301 489- 01 V1.6.1 (09-2005) EN 301 489- 07 V1.3.1 (11-2005) EN 301 489- 17 V1.2.1 (08-2002) EN 301 489- 24 V1.3.1 (11-2005)
- SAR EN 50360 : 2001 EN 62209-1 : 2006
- RADIO EN 301 511 V9.0.2 (03-2003) EN 300 328 V1.7.1 (10-2006) EN 301 908- 1 V3.2.1 (05-2007) EN 301 908- 2 V3.2.1 (05-2007)

Настоящим декларируется, что [были проведены все существенные радиотехнические тесты и что] указанное выше изделие соответствует принципиальным требованиям директивы 1999/5/EC.

Процедура подтверждения соответствия, упомянутая в статье 10 и подробно описанная в Приложении [IV] директивы 1999/5/EC, проводилась с привлечением следующих организаций:

BABT, Balfour House, Churchfield Road, Walton-on-Thames, Surrey, KT12 2TD, UK\* Идентификационный знак: 0168

**CE0168** 

Техническая документация хранится в:

Samsung Electronics QA Lab.

и предоставляется по запросу. (Представитель в ЕС)

> Samsung Electronics Euro QA Lab. Blackbushe Business Park, Saxony Way, Yateley, Hampshire, GU46 6GG, UK\*

 $X$   $Q$  potez

Yong-Sang Park / S. Manager

(место и дата выпуска) (фамилия и подпись уполномоченного лица)

\* Не является адресом сервисного центра Samsung. Адреса и номера телефонов сервисного центра Samsung см. в гарантийной карточке или обращайтесь по месту приобретения телефона.

Некоторые сведения, приведенные в данном руководстве, могут не соответствовать параметрам вашего телефона, поскольку они зависят от программного обеспечения телефона и оператора мобильной связи.

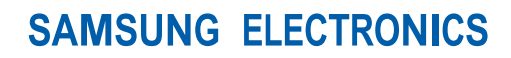

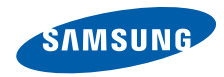

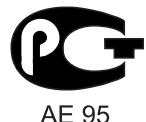

World Wide Web http://www.samsungmobile.ru

Printed in Korea Code No.: GH68-19940A Russian. 10/2008. Rev. 1.0